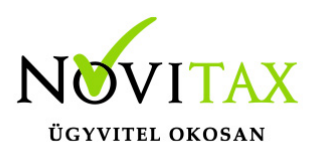

#### **Firebird 4.0 TESZT-re történő áttérés lépései**

Első lépésként töltsük le a 2023. évi legfrissebb telepítőjét az alábbi linkről és telepítsük fel.

[https://novitax.hu/projectSetup/exe\\_files/2023/novitax2023-setup.exe](https://novitax.hu/projectSetup/exe_files/2023/novitax2023-setup.exe)

A program telepítője a Novitax frissítése után a háttérben automatikusan telepíti az új Firebird 4.0 adatbázis motort a számítógépre.

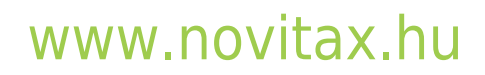

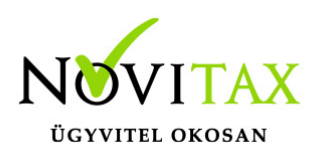

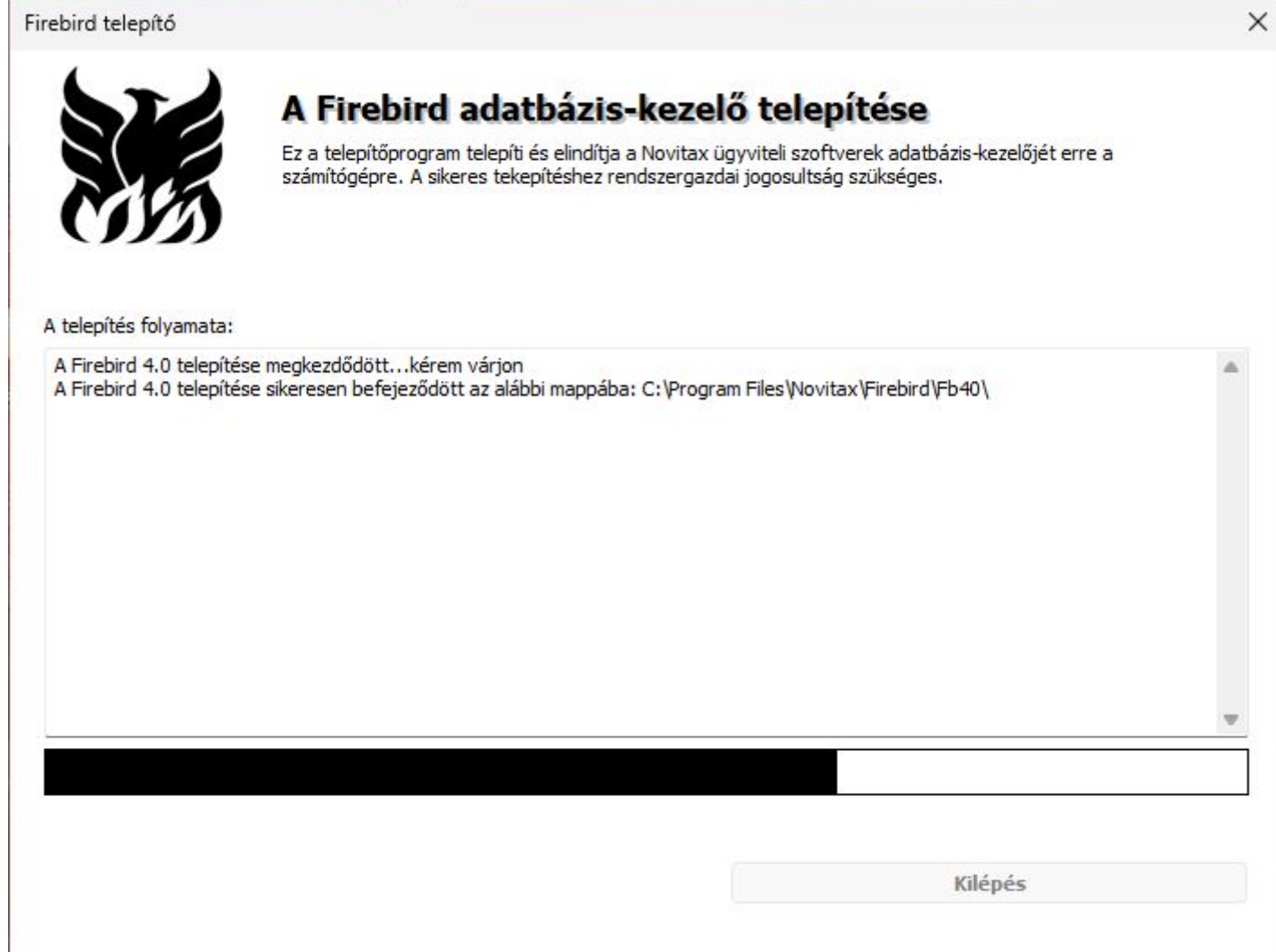

Telepítés után normál módon lépjünk be a 2023. évi programba, majd a szerviz menü alatt meg fog jelenni az alábbi menüpont:

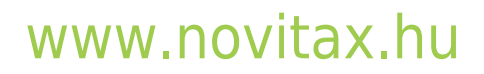

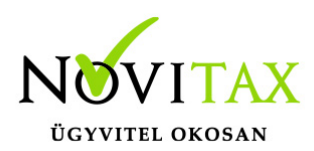

Va Novitax 2023 - Novitax demo cég (33333333-2-42) Normál [Csatlakoztatva: helyi kiszolgálóhoz][fb25][FDNX] [Felhasználó: nemeth.attila (A) ] Cégnyitások Cégbeállítások Ment-Tölt Regisztráció Beállítások Egyéb Szerviz Dokumentációk Súgó Programok Novitax-kapcsolat

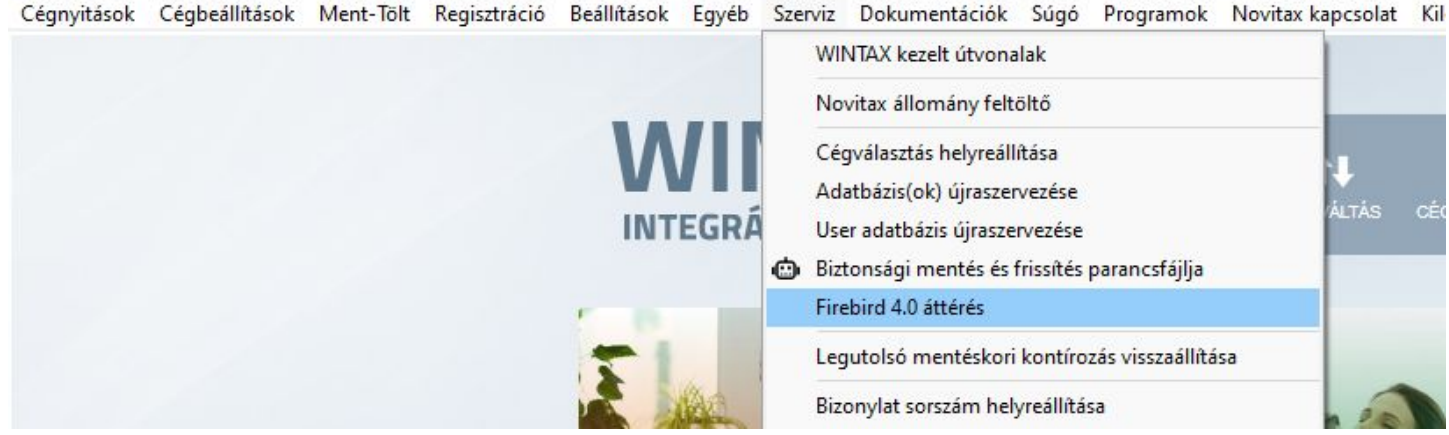

Elindításakor az alábbi információs ablakot kapják:

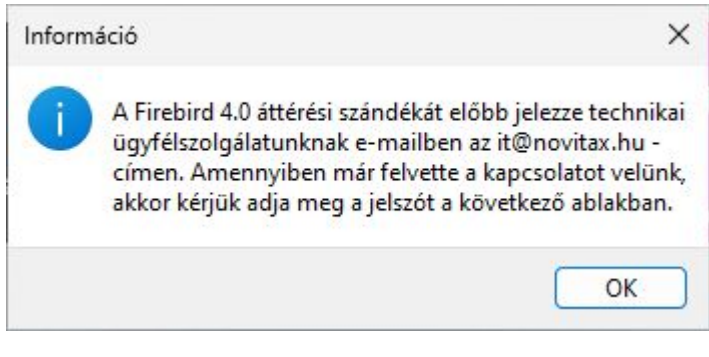

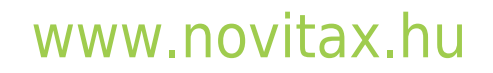

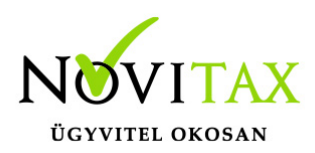

Kérjük, hogy Firebird 4.0 áttérési szándékukat emailben jelezzék technikai ügyfélszolgálatunk felé az it@novitax.hu email címre. Amennyiben már felvették a kapcsolatot velünk és rendelkeznek az áttéréshez szükséges jelszóra, akkor azt a következő ablakban adják meg:

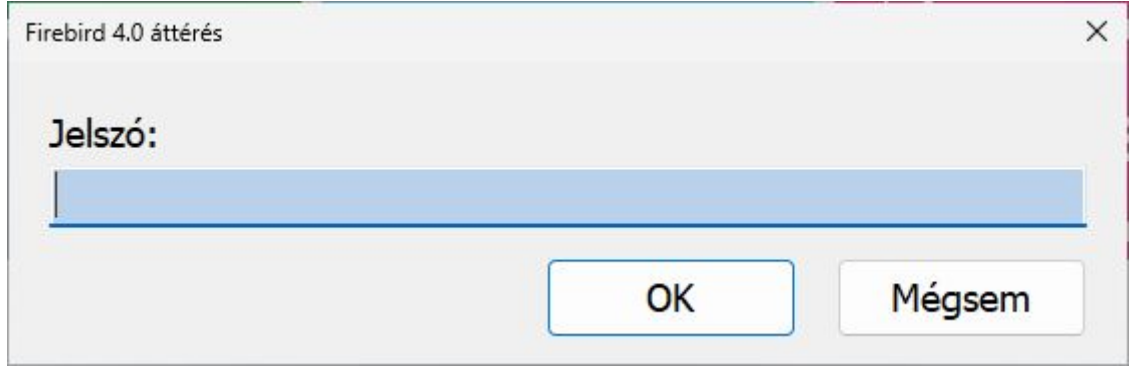

Sikeres jelszómegadás után a program automatikusan kilép, majd utána kérem, hogy indítsák el újra a programot manuálisan.

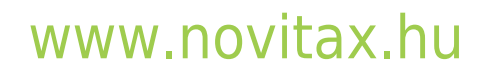

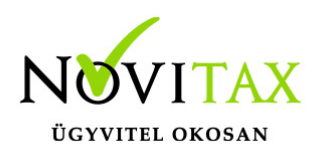

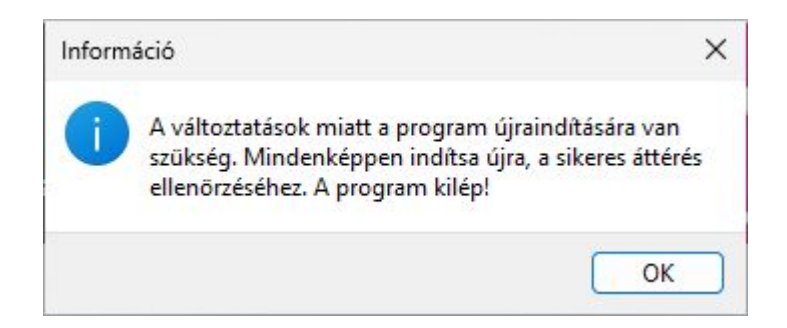

Az első indításkor az utoljára betöltött cég konvertálása megtörténik:

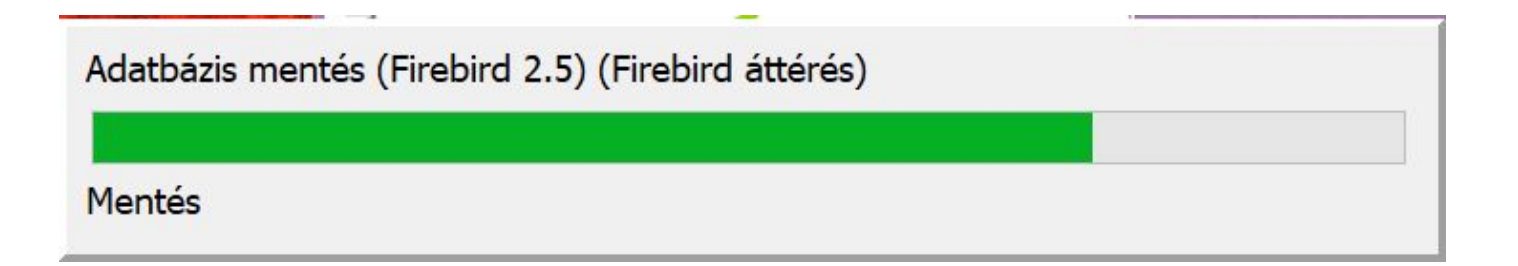

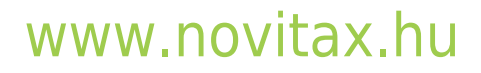

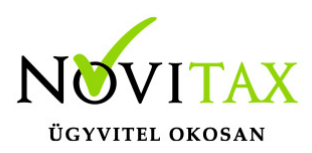

Az áttérés sikerességét a Beállítások menü | Rendszeradatok | Programadatok fülön lehet megtekinteni az adatbázis szerver és az FBCLIENT.DLL fájl verziószámánál.

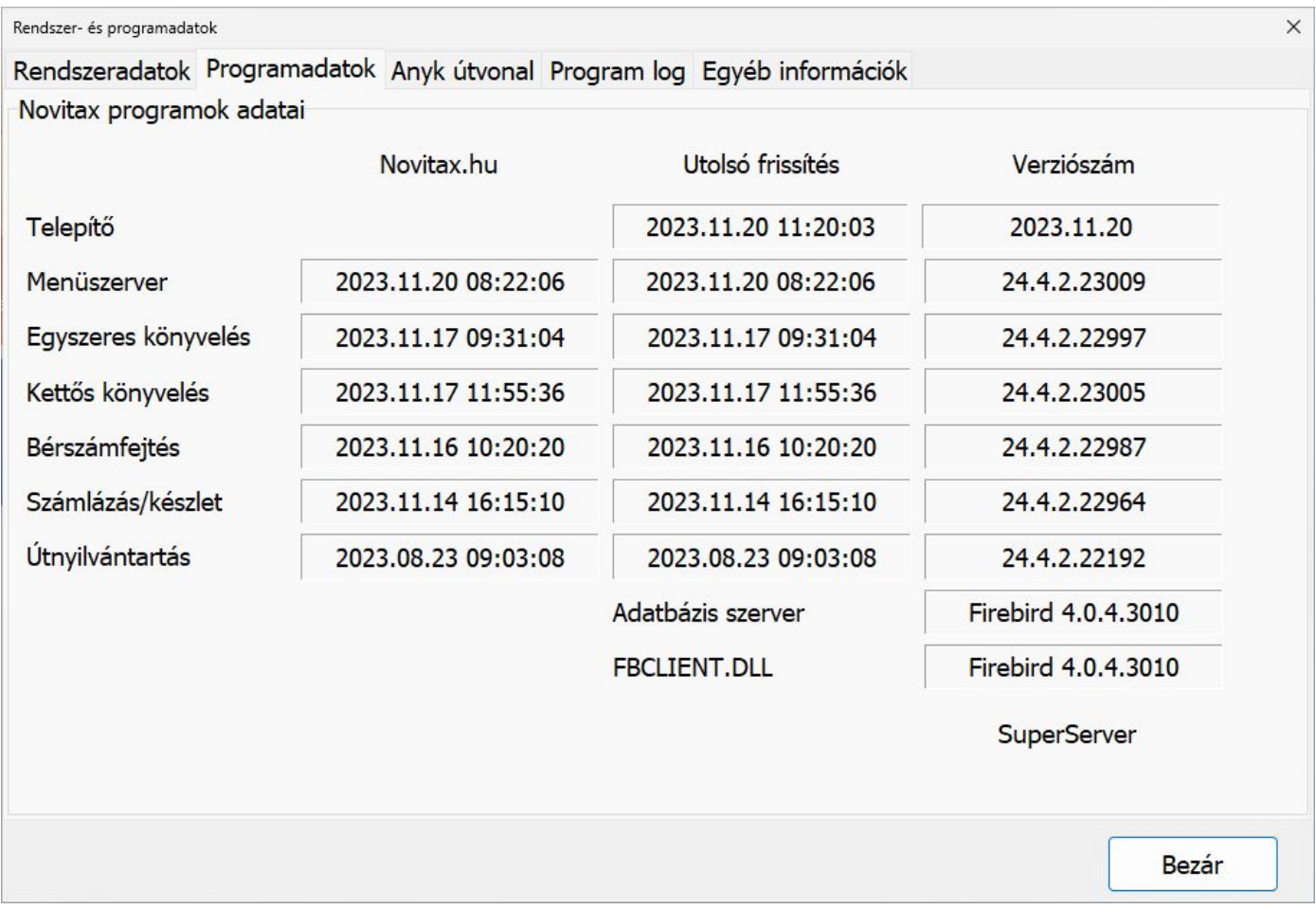

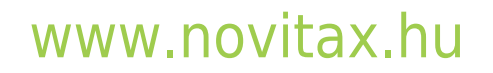

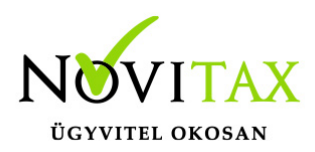

A további cégeket háromféle módon is átkonvertálhatjuk 2.5 verzióról 4.0 verzióra.

- 1. Cégváltás alatt kiválasztunk egy tetszőleges céget és ekkor megtörénik a konvertálás.
- 2. Szerviz menü | Cégválasztás helyreállítása alatt lefuttatjuk a teljes újrahalmozást és bepipáljuk az alábbi beállítást:

#### **Amennyiben talál firebird 2.5 céget konvertálja Firebird 4.0 -ra.**

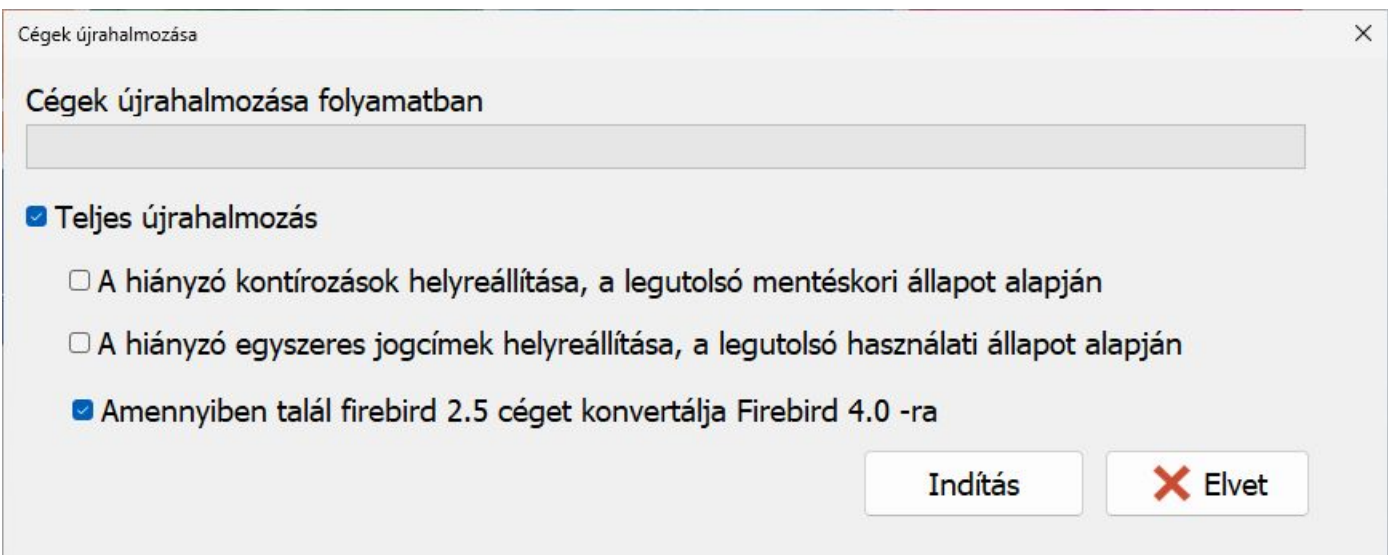

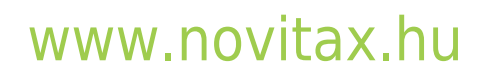

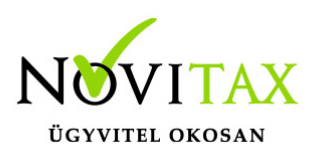

3. Szerviz menü | adatbázisok újraszervezése alatt kiválasztjuk az összes céget és bepipáljuk az alábbi beállítást: **Firebird 2.5, 4.0 konvertálás**

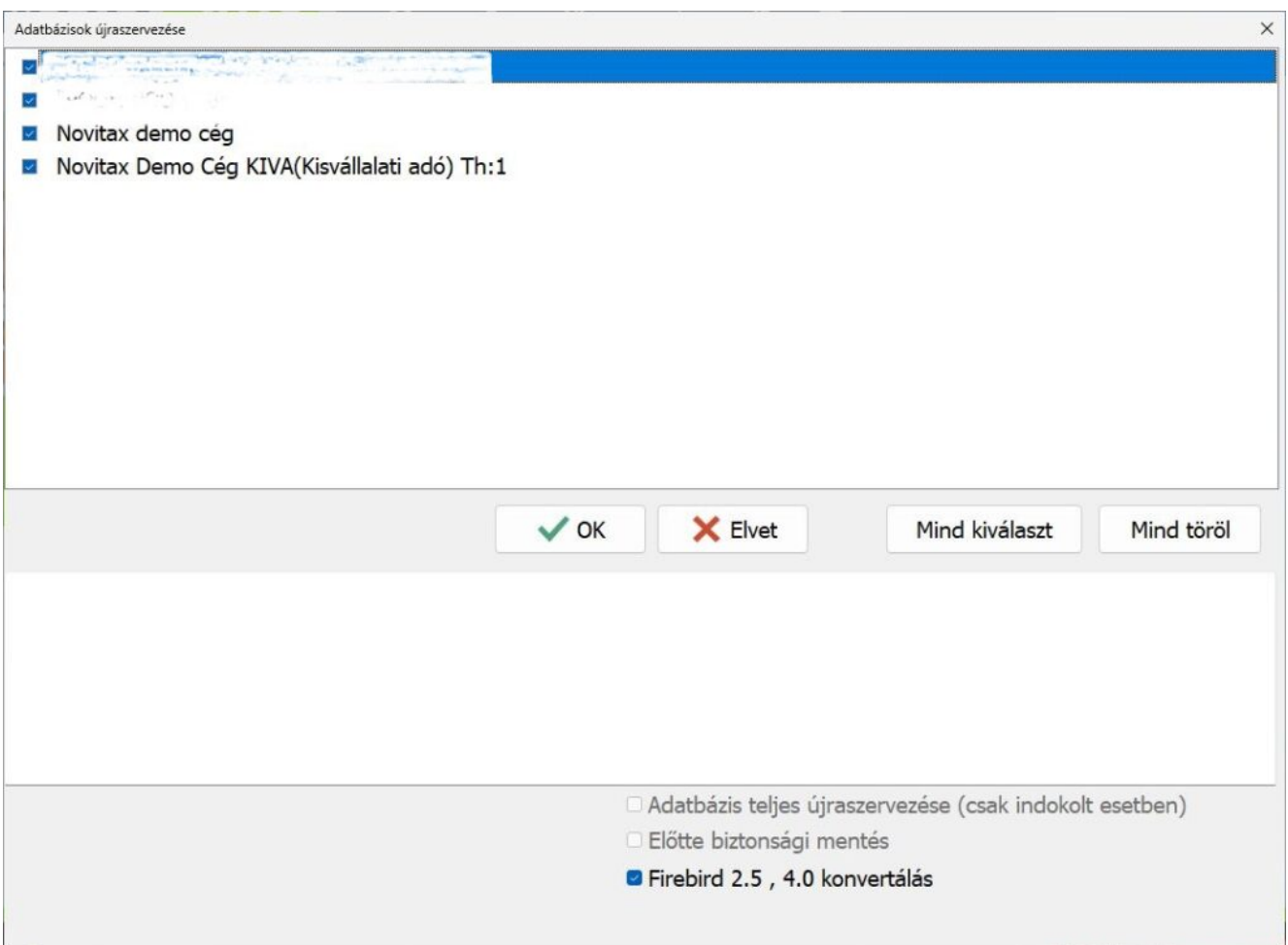

#### [www.novitax.hu](http://www.novitax.hu)